#### **Paper BI-07-2014**

# **Reporting The Facts: The ODSmemo macro suite for making reproducible RTF memos within SAS®**

A. Rocio Lopez, Cleveland Clinic, Cleveland, OH

# **ABSTRACT**

A lot of time and effort is spent on organizing tables and graphics into an easily read and informative report that can be sent to clients. The capability to send formatted text as well as high quality tables and graphics from SAS® to Microsoft Word via the ODS rich text format (RTF) destination allows for easy creation of reproducible statistical reports. This paper will present the ODSmemo macro suite, a set of SAS® macros that permits the user to quickly generate a complete report within the analyst's SAS® code.

## **INTRODUCTION**

Good presentation of statistical analysis is crucial for conveying results to clients. Manually inputting results into a report and editing tables takes time and more importantly increases the potential for errors. The ability to send all these elements directly from SAS® to a word processor allows the user to directly create these reports within SAS®.

This paper will show how the output delivery system (ODS) rich text format can be used to generate reproducible reports and will present a set of macros that can be used to facilitate this process.

# **ODS RTF**

The output delivery system (ODS) rich text format (RTF) destination allows transfer of formatted text and graphics between SAS® and word processing packages such as Microsoft Word.

To open and close the RTF destination the following commands are used:

```
ods rtf file='file path/file name.rtf';
    SAS commands here
ods rtf close;
```
In addition to SAS® output, raw text can also be inserted into the RTF file by adding a simple option to the ODS RTF command.

```
ods rtf text="text-string";
```
Formatting and styling of the text and output can be controlled using RTF control words or SAS® in-line formatting.

### **RTF CONTROL WORDS**

A RTF control word is a command that RTF uses to pass information that applications will use to manage documents. A full list of control words can be found in the RTF specification (Microsoft Corporation, 1999).

SAS® allows the use of RTF control words by using the following syntax:

```
^R/RTF'\control_word1\control_word2\...'
```
The following is a list of some control words that can be used in SAS®.

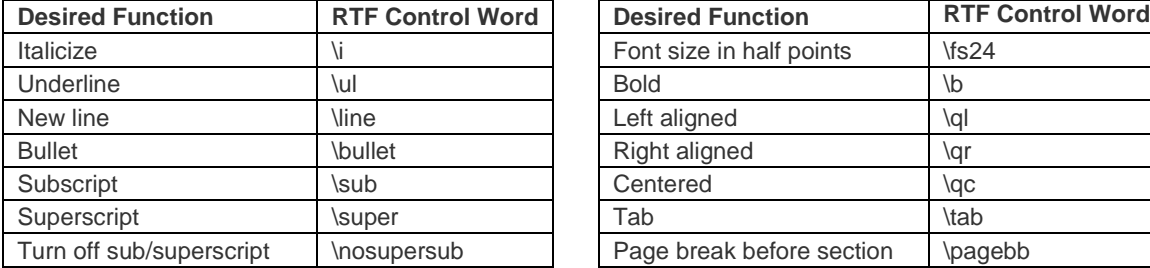

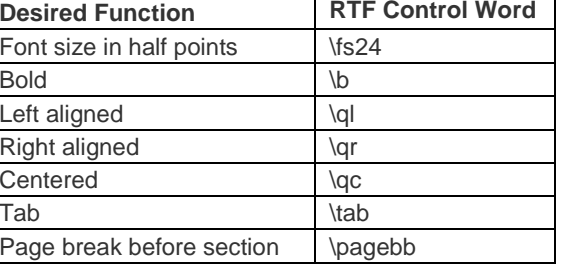

**Table 1: RTF Control Words**

To turn off features such as italics or bold font add a 0 after the control word.

^R/RTF'\**b 'This text will be bolded**.^R/RTF'\b0 'This text will not.

Special characters such as ± or ≥ can be defined using decimal Unicode value; lists of these codes as well as code converters can be found online. Once the code for the desired symbol is known, the following syntax can be used:

^R/RTF'\uN\bin'

Where *N* is the decimal Unicode value.

#### **INLINE FORMATTING**

SAS® inline formatting can also be used to control the style of the RTF file.

^S={style-attributes}

Where  $\wedge$  is an escape character that identifies the inline formatting symbol and can be set as follows:

```
ods escapechar="^";
```
Gebhart (2009) provides a good explanation of using inline formatting with ODS markup.

#### **OTHER USEFUL COMMANDS**

ODS RTF has many useful options that give more control over the content of the file. For example, the programmer can regulate when to start new pages:

ods rtf **startpage**= *yes|no|now*;

In addition, the use of defined titles and footnotes in ODS GRAPHICS can be easily suppressed;

ods rtf **nogtitle nogfootnote**;

The programmer should also keep in mind that while the RTF file remains open all SAS® output will be directed to this destination but the user can control which output is sent to the RTF file with some simple statements:

ods rtf **select** *all|none|selections*;

or

ods rtf **exclude** *all|none|selections*;

A list of all options can be found in the SAS® 9.4 Output Delivery System User's Guide (SAS Institute, 2013).

# **THE ODSMEMO MACROS SUITE**

The ODSmemo macro suite is a set of 5 macros that combines ODS RTF commands to easily produce a statistical report directly from SAS® 9.4, 9.3 or 9.2. It allows the user control over the format of the document as well as inserting free text, tables and figures with the use of some simple commands.

### **CONSTRUCT HEADER**

The %STARTMEMO macro opens the ODS RTF destination and allows the user to set up the header for the report.

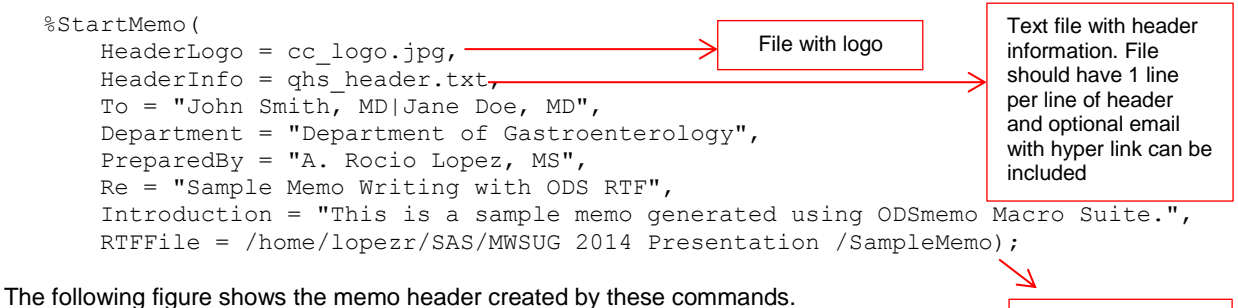

File destination

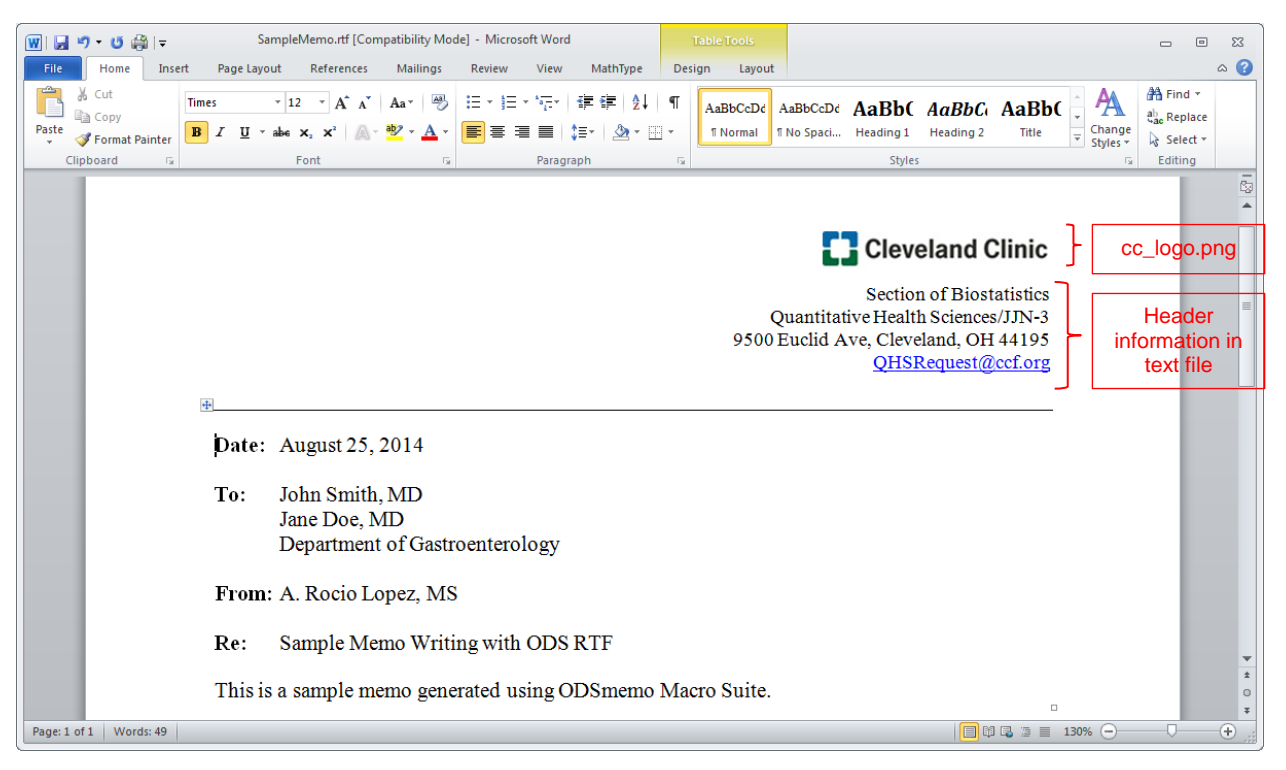

**Figure 1. Report Header**

### **INCLUDE CONTACT INFORMATION AS FOOTNOTE**

The user can also include their personal contact information in the footer area of the report by adding 3 options.

```
%StartMemo(
     HeaderLogo = cc_logo.jpg,
    HeaderInfo = qhs header.txt,
    To = "John Smith, MD|Jane Doe, MD",
     Department = "Department of Gastroenterology",
     PreparedBy = "A. Rocio Lopez, MS",
     Re = "Sample Memo Writing with ODS RTF",
     Introduction = "This is a sample memo generated using ODSmemo Macro Suite.",
     PersonalFooter = 1,
     Email = lopezr@ccf.org,
    Tel = 012-345-6789,
    RTFFile = /home/lopezr/SAS/MWSUG 2014 Presentation/SampleMemo);
```
The following will be added to your report.

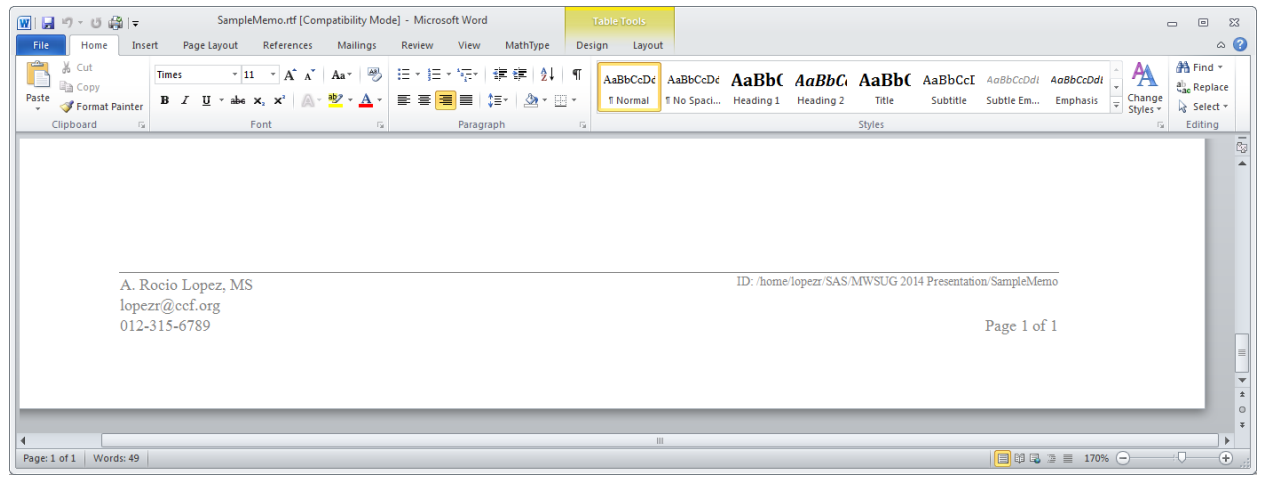

**Figure 2. Report Footnote**

## **MANAGE FONTS**

%STARTMEMO also allows control over the fonts used thorough the report as well as line spacing.

```
%StartMemo(
     HeaderLogo = cc_logo.jpg,
    HeaderInfo = qhs header.txt,
     To = "John Smith, MD|Jane Doe, MD",
     Department = "Department of Gastroenterology",
     PreparedBy = "A. Rocio Lopez, MS",
     Re = "Sample Memo Writing with ODS RTF",
     Introduction = "This is a sample memo generated using ODSmemo Macro Suite.",
     PersonalFooter = 1,
    Email = lopezrefccf.org,
    Tel = 012 - 345 - 6789,
     Font = Times Roman,
     GraphFont = Times Roman,
     TextFontSize = 12,
    TableFontSize = 11,
    GraphFontSize = 11,
    LineSpacing = 1,
     RTFFile = /home/lopezr/SAS/MWSUG 2014 Presentation/SampleMemo);
                                   Must be an acceptable SAS font
```
#### **ADD PARAGRAPHS**

Following the initial report setup, the %ADDSECTION macro allows the user to add sections of text to the report. A call to the macro will look as follows:

```
%AddSection(
1 Header= "Aim.", \longrightarrow Optional section header
       Text= "The aim of this memo is to show the use of the ODSmemo Macro Suite.");
```
### **USE OF SPECIAL CHARACTERS**

RTF control words can be used to insert special characters into the report. Commonly used symbols and functions have been defined within the macros as macro parameters and can be called by the user at any time.

```
%AddSection(
2
```

```
 Header="Statistical Analysis.",
 Text="Descriptive data are presented as means &PLMi. SD or N (%).
 A linear regression analysis was performed to study the association
between height and weight. A p < 0.05 was considered statistically
 significant. All analyses were performed using SAS version 9.3 (The SAS
 Institute, Cary, NC) and R version 3.0.2 (The R Foundation for
 Statistical Computing, Vienna, Austria) was used to generate Figure1.");
```
The following is a list of the pre-defined macro parameters that can be called by the user.

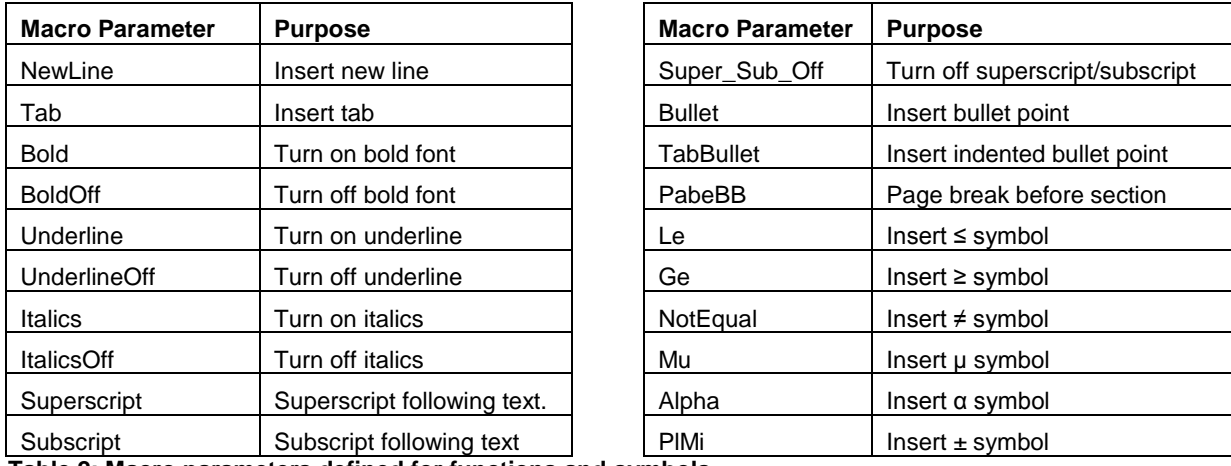

**Table 2: Macro parameters defined for functions and symbols**

## **INCORPORATING SAS® RESULTS WITH USE OF MACRO PARAMETERS**

The user can also create macro parameters containing key results from their analysis to be automatically inserted in the text; this allows for easy reproducibility of the report.

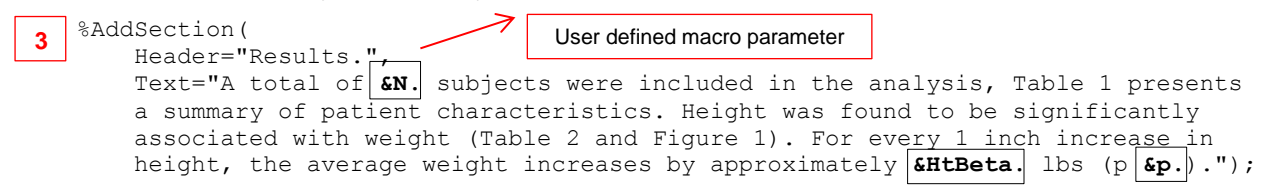

Below is a look at the sections added to the report up to this point.

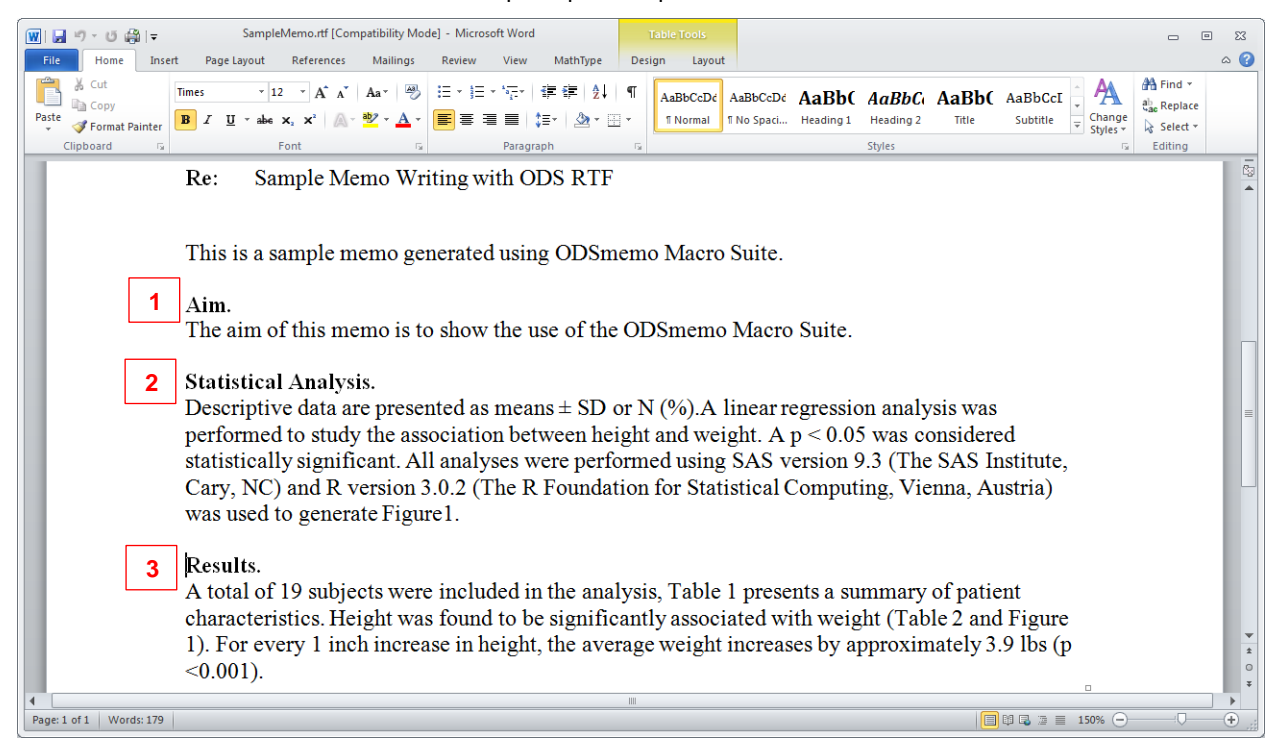

### **Figure 3. Adding Paragraphs to Report**

### **ADD TABLES**

User generated macros can be used to insert tables into the report but beware of formatting options of each macro and how these can impact the look of the tables in the ODS RTF destination.

Additionally, the %ADDTABLE macro allows the user to insert a formatted table generated from a SAS® data set. The data should be properly labeled and formatted.

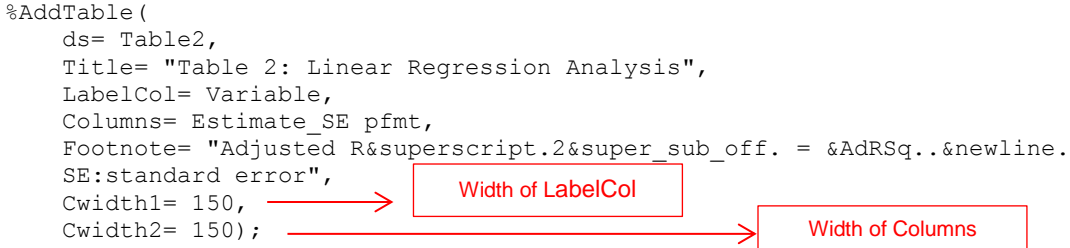

| $\overline{w}$<br>●■▼<br>日り<br>15          |                                                                                        | SampleMemo.rtf [Compatibility Mode] - Microsoft Word | <b>Table Tools</b>                      |                            |                                                     | ▣<br>$\Sigma$<br>$\qquad \qquad \Box$             |
|--------------------------------------------|----------------------------------------------------------------------------------------|------------------------------------------------------|-----------------------------------------|----------------------------|-----------------------------------------------------|---------------------------------------------------|
| File<br>Home<br>Insert                     | Page Layout<br>References                                                              | <b>Mailings</b><br>View<br>Review                    | MathType<br>Design<br>Layout            |                            |                                                     | $\circ$ (?)                                       |
| ĥ<br>ð<br><b>Times</b>                     | $Aa^+$ $43$<br>$\mathbf{A} \mathbf{A}$                                                 | 細・細・縮・                                               | AaBbCcDd                                | AaBbCcDd AaBbC AaBbC AaBbC |                                                     | <b>44 Find ▼</b>                                  |
| Paste<br>$\, {\bf B} \,$                   | $\mathcal{Y} \cdot \mathbf{A} \cdot \ \mathbf{B}\  \equiv \equiv 1$<br>abe $X_2$ $X^2$ | $\equiv$ $\pm$ $\sim$ $\pm$ $\sim$ $\pm$ $\sim$      | <b>T</b> Normal<br>1 No Spaci Heading 1 | <b>Heading 2</b>           | Change<br>Styles *<br>$\frac{1}{\sqrt{2}}$<br>Title | $a_{\text{ac}}^{\text{ab}}$ Replace<br>& Select - |
| Clipboard Fa                               | Font<br>150                                                                            | Paragraph<br>- 15                                    |                                         | Styles                     | $\overline{\mathbb{F}_M}$ .                         | Editing                                           |
|                                            |                                                                                        |                                                      |                                         |                            |                                                     | t.                                                |
|                                            |                                                                                        |                                                      |                                         | <b>Title</b>               |                                                     |                                                   |
|                                            | $\ddot{\Phi}$                                                                          |                                                      |                                         |                            |                                                     |                                                   |
| <b>Table 2: Linear Regression Analysis</b> |                                                                                        |                                                      |                                         |                            |                                                     |                                                   |
|                                            | Factor                                                                                 | <b>Estimate (SE)</b>                                 | p-value                                 |                            |                                                     |                                                   |
|                                            |                                                                                        |                                                      |                                         |                            |                                                     |                                                   |
|                                            | Intercept                                                                              | $-143.0(32.3)$                                       | < 0.001                                 |                            |                                                     |                                                   |
| LabelCol                                   | Height                                                                                 | 3.9(0.52)                                            | < 0.001                                 |                            |                                                     |                                                   |
| Footnote                                   | Adjusted $R^2 = 0.76$ .<br>SE: standard error.                                         |                                                      |                                         | $\Box$                     |                                                     |                                                   |
|                                            |                                                                                        |                                                      | Columns                                 |                            |                                                     |                                                   |
|                                            |                                                                                        | Ш                                                    |                                         |                            |                                                     |                                                   |

**Figure 4. Adding Tables to Report**

# **ADD FIGURES**

The %ADDFIGURE macros will allow the user to insert external figures into the report; allowable file extensions are .png or .jpeg.

```
%AddFigure(
   Title= "&boldtext1.Figure 1: &boldoff.External figure imported with AddFigure 
   macro",
    FigFile= /home/lopezr/SAS/MWSUG 2014 Presentation/SampleMemo/Figure1.png,
   NewPage= 1); \longrightarrowStart new page before figure File path
                                                                    Title
```
Alternatively, SAS® graphics can be easily included using ODS graphics or SAS® graphics procedures such as The SGPLOT procedure.

## **%CLOSEMEMO**

The %CLOSEMEMO macro will close the ODS RTF destination and populate your file. Only after submitting this command will the user be able to access their final report.

#### **EXAMPLE**

The following is an example of a report generated using the ODSmemo macros suite; code used to produce this memo is found in Appendix 1.

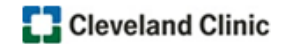

Section of Biostatistics Quantitative Health Sciences/JJN-3 9500 Euclid Ave, Cleveland, OH 44195 QHSRequest@ccf.org

Date: August 25, 2014

To: John Smith, MD Jane Doe, MD Department of Gastroenterology

From: A. Rocio Lopez, MS

Sample Memo Writing with ODS RTF Re:

This is a sample memo generated using ODSmemo Macro Suite.

Aim.

The aim of this memo is to show the use of the ODSmemo Macro Suite.

#### **Statistical Analysis.**

Descriptive data are presented as means  $\pm$  SD or N (%). A linear regression analysis was performed to study the association between height and weight. A  $p < 0.05$  was considered statistically significant. All analyses were performed using SAS version 9.3 (The SAS Institute, Cary, NC) and R version 3.0.2 (The R Foundation for Statistical Computing, Vienna, Austria) was used to generate Figure 1.

#### **Results.**

A total of 19 subjects were included in the analysis, Table 1 presents a summary of patient characteristics. Height was found to be significantly associated with weight (Table 2 and Figure 1). For every 1 inch increase in height, the average weight increases by approximately 3.9 lbs (p  $< 0.001$ ).

A. Rocio Lopez, MS lopezr@ccf.org 012-315-6789

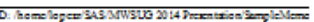

Page 1 of 3

Figure 5a. Sample output from ODSmemo macro suite: Page 1

### Table 1 - Patient Characteristics

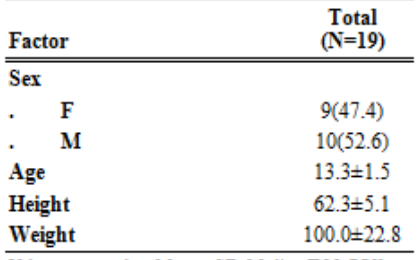

 $\begin{tabular}{l} Values presented as Mean \pm SD, Median [P25, P75],  
 Median (min, max) or N (column 96). \end{tabular}$ 

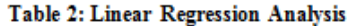

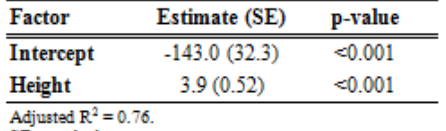

SE: standard error.

A. Rocio Lopez, MS<br>lopezr@ccf.org<br>012-315-6789

ID: homologen/SAS/MWSU3-2014 Presentation/SampleMemo

Page 2 of 3

**Figure 5b. Sample output from ODSmemo macro suite: Page 2**

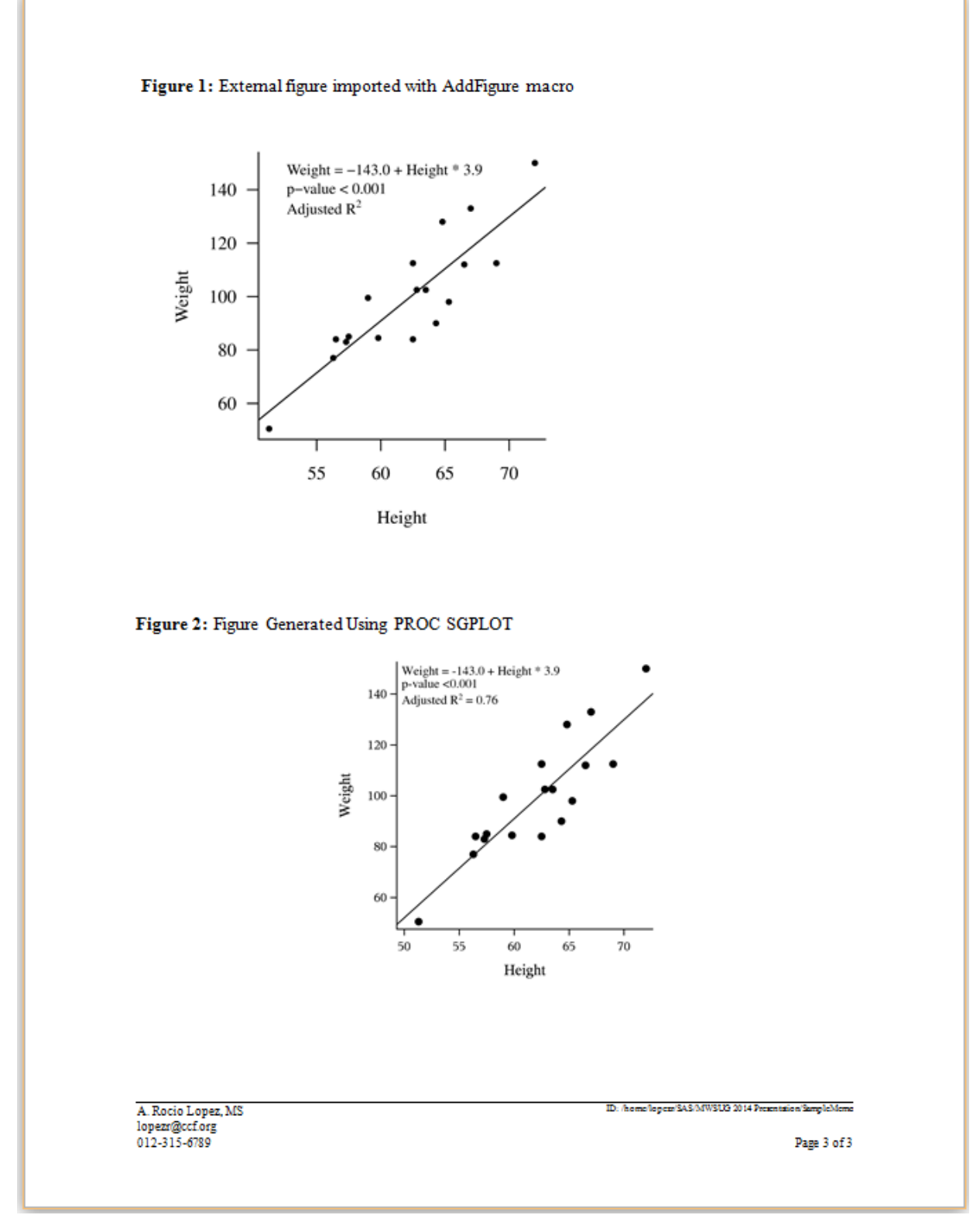

**Figure 5c. Sample output from ODSmemo macro suite: Page 3**

# **CONCLUSION**

ODS is a useful and powerful tool for directing SAS® output using a reader friendly format. The ODSmemo macros suite takes advantage of these features and is a way to easily generate reproducible statistical reports.

# **FULL SOURCE CODE**

You can download the ODSmemo macro suite a[t http://www.sascommunity.org/wiki/User:Lopezr.](http://www.sascommunity.org/wiki/User:Lopezr)

# **REFERENCES**

- Microsoft Corporation (1999), Rich Text Format (RTF) Specification, version 1.6. [http://msdn.microsoft.com/en](http://msdn.microsoft.com/en-us/library/aa140277(v=office.10))[us/library/aa140277\(v=office.10\).](http://msdn.microsoft.com/en-us/library/aa140277(v=office.10))
- Gebhart, Eric. 2009. "InlineFormatting with ODS Markup." *Proceedings of the SAS Global Forum 2009 Conference*. Available a[t http://support.sas.com/resources/papers/proceedings09/222-2009.pdf.](http://support.sas.com/resources/papers/proceedings09/222-2009.pdf)
- SAS Institute (2013), SAS® 9.4 Output Delivery System: User's Guide. Second Edition. [http://support.sas.com/documentation/cdl/en/odsug/66611/HTML/default/viewer.htm#p1vvsv8ucnjzjnn1wq5wrlp7](http://support.sas.com/documentation/cdl/en/odsug/66611/HTML/default/viewer.htm#p1vvsv8ucnjzjnn1wq5wrlp74mdb.htm) [4mdb.htm.](http://support.sas.com/documentation/cdl/en/odsug/66611/HTML/default/viewer.htm#p1vvsv8ucnjzjnn1wq5wrlp74mdb.htm)

# **ACKNOWLEDGMENTS**

Thanks to Susana Arrigain and Matt Karafa for reviewing the paper.

## **RECOMMENDED READING**

- SAS®9 ODS RTF Tip Sheet[: http://support.sas.com/rnd/base/ods/odsrtf/rtf-tips.pdf.](http://support.sas.com/rnd/base/ods/odsrtf/rtf-tips.pdf)
- Haworth Lauren. 2011. "ODS RTF: the Basics and Beyond". *Proceedings of the SAS Global Forum 2011 Conference*. Available a[t http://support.sas.com/resources/papers/proceedings11/263-2011.pdf.](http://support.sas.com/resources/papers/proceedings11/263-2011.pdf)
- Parsons, Lori. 2007. "Enhancing RTF Output with RTF Control Words and In-Line Formatting". *Proceedings of the SAS Global Forum 2007 Conference*. Available a[t http://www2.sas.com/proceedings/forum2007/151-](http://www2.sas.com/proceedings/forum2007/151-2007.pdf) [2007.pdf.](http://www2.sas.com/proceedings/forum2007/151-2007.pdf)
- Rachabattula, Sriharsha. 2010. "Using RTF codes in ODS RTF outputs." *Proceedings of the Northeast SAS User Group (NESUG) 2010 Conference*. Available at [http://www.nesug.org/Proceedings/nesug10/po/po40.pdf.](http://www.nesug.org/Proceedings/nesug10/po/po40.pdf)

# **CONTACT INFORMATION**

Your comments and questions are valued and encouraged. Contact the author at:

Name: A. Rocio Lopez Enterprise: Cleveland Clinic Address: 9500 Euclid Ave/JJN3-01 City, State ZIP: Cleveland, OH, 44195 E-mail: [lopezr@ccf.org](mailto:lopezr@ccf.org)

SAS and all other SAS Institute Inc. product or service names are registered trademarks or trademarks of SAS Institute Inc. in the USA and other countries. ® indicates USA registration.

Other brand and product names are trademarks of their respective companies.

### **APPENDIX 1. CODE USED TO GENERATE EXAMPLE REPORT**

```
*Basic Setup;
,<br>**************************<sub>;</sub>
*options
options pagesize=60 1s=78 nodate nonumber nocenter formdlim='~'
     sasautos = ('/home/rlopez/SASmacros')
         /*sasautos option specifies location of autocall library*/
     implmac mautosource mrecall;
**************************
*include formats
**************************
proc format;
  picture Pvaluef (round)
                    = "0.99"0.985 - high(NoEdit)
       0.10 -< 0.985 = "9.99"
       0.001 -< 0.10 = "9.999"
             -< 0.001 = "<0.001" (NoEdit)
       \overline{0}\mathbf{r} = \mathbf{w} \cdot \mathbf{w}run:
quit;
**************************
*Set working directory ;
%let BaseDir=/home/lopezr/SAS/MWSUG 2014 Presentation;
%include "&BaseDir./ODSMemoMacroSuite/startmemo.sas";
*Using sashelp.class --DB Contents;
proc contents data=sashelp.class varnum;
  run;
*Analysis;
**Generate Table 1-Patient Characteristics;
%summtable(data=sashelp.class,
cat2 = Sex,\text{con1} = Age Height Weight,
sortby = list,list = Sex Age Height Weight,
tbltitle = Table 1 - Patient Characteristics,
rtfout = Table1);/**Note: This macro can also be downloaded from
http://www.sascommunity.org/wiki/User:Lopezr and has an option that
allows it to be called within the ODSMemo macro suite (ODSMemo=1) **/
```

```
**Generate Table 2 - Linear Regression Analysis;
**Run linear regression analysis;
proc reg data=sashelp.class;
   model weight = height;ods output ParameterEstimates=PEs FitStatistics=Fit;
run;
** Create macro variable with Adjusted R-Square value;
proc sql noprint;
   select round (nvalue2, 0.01) into :AdjRSquare
   from Fit where Label2="Adj R-Sq";
**Save all values that will be included in the memo;
data Table2;
   retain Variable Estimate SE ProbT;
   set PEs;
   informat Estimate SE $25.;
   Estimate_SE=compress(put(Estimate, _estf.))||" ("||
              compress (put (StdErr, __estf.)) | | ") ";
   if n =1 then AdjRSquare=&AdjRSquare;
   pfmt=probt;
   format pfmt pvaluef.;
   label Variable="Factor"
        Estimate SE="Estimate (SE)"
        pfmt="p-value";
   keep Variable Estimate SE ProbT Estimate StdErr AdjRSquare pfmt;
run:
proc print data= Table2 noobs; run;
**Create macro variables for values will be called in the macros;
data null;
   set Table1;
   if n = 1;
   call symput ('N', trim (left (put (_N1, 9.0)))); ** number of subjects;
data null;
   set Table2;
   if Variable="Intercept" then do;
       call symput ('Intercept', trim (left (put (Estimate, 8.1)))); **intercept;
       call symput ('AdRSq', trim (left (put (AdjRSquare, 8.2)))); **adjusted r^2;
   end:
   if Variable="Height" then do;
      call symput ('HtBeta', trim (left (put (Estimate, 8.1)))); ** slope for height;
       call symput('p', trim(left(put(ProbT, pvaluef.)))); **p-value for height;
   end;
```

```
run;
```

```
*Generate Report using ODSMemo macro suite ;
*******************************
**Memo set-up
********************************
%StartMemo (
HeaderLogo = cc logo.jpg,
HeaderInfo = qhs header.txt,
To = "John Smith, MD|Jane Doe, MD",
Department = "Department of Gastroenterology",
PreparedBy = "A. Rocio Lopez, MS'',
Re = "Sample Memo Writing with ODS RTF",
Introduction = "This is a sample memo generated using ODSmemo Macro Suite.",
PersonalInfoFooter = 1,
Email = lopezr@ccf.org,Tel = 012-315-6789,
Font = Times Roman,
GraphFont = Times Roman,TextFontSize = 12,
TableFontSize = 11,
GraphFontSize = 11,
LineSpacing = 1,
RTFFile = &BaseDir./SampleMemo);
*******************************
**Aims Section
*******************************
%AddSection(
Header="Aim.",
Text= "The aim of this memo is to show the use of the ODSmemo Macro Suite.");
******************************
**Statistical Analysis Section;
********************************
%AddSection(
Header="Statistical Analysis.",
Text="Descriptive data are presented as means &PLMi. SD or N (%).
A linear regression analysis was performed to study the association
between height and weight. A p < 0.05 was considered statistically
significant. All analyses were performed using SAS version 9.3 (The SAS
Institute, Cary, NC) and R version 3.0.2 (The R Foundation for
Statistical Computing, Vienna, Austria) was used to generate Figure1.");
******************************
**Results Section
******************************
%AddSection(
Header="Results.",
Text="A total of &N. subjects were included in the analysis, Table 1 presents
a summary of patient characteristics. Height was found to be significantly
associated with weight (Table 2 and Figure 1). For every 1 inch increase in
height, the average weight increases by approximately &HtBeta. lbs (p &p.).");
******************************
** Add table using other macro ;
*******************************
**Start new page;
```

```
ods rtf startpage=now;
```

```
**Call macro;
%summtable(data=sashelp.class,
cat2 = Sex\text{con1} = Age Height Weight,
sortby = list,list = Sex Age Height Weight,
prints = 0,tbltitle = Table 1 - Patient Characteristics,
ODSMemo = 1);
*******************************
**Add table using AddTable
*******************************
**Insert more blank space between tables;
ods text="^R/RTF'\line\line '";
%AddTable(
ds = Table2,
Title = "Table 2: Linear Regression Analysis",
LabelCol = Variable,
Columns = Estimate SE pfmt,
Footnote = "Adjusted R&superscript.2&super sub off. = &AdRSq..&newline.SE:
standard error.",
cwidth1 = 150,
cwidth2 = 150;
*******************************
** Add figure using AddFigure ;
*******************************
%AddFigure(
Title = "&boldtext1. Figure 1: &boldoff. External figure imported with
AddFigure macro",
NewPage = 1,
FigFile = &\texttt{BaseDir.}/\texttt{Figure1.png};
******************************
** Add figure using SGPLOT
*******************************
/*Note: This will always be center justified. To left justify, you would need
to create the png file and call it back in with GREPLAY or Figure macros**/
** Add Figure Title;
ods rtf Text = "^S={outputwidth=100% just=1}&newline2.&boldtext1.
Figure 2:&boldoff. Figure Generated Using PROC SGPLOT";
**Change resolution, do not include footnotes on plot;
ods rtf image dpi=500 nogfootnote;
**Set size of figure;
ods graphics / noborder width=3in height=3in;
**Generate figure;
proc sqplot data=sashelp.class noautolegend;
    ** Scatter plot of height and weight;
    scatter x=height y=weight
      /markerattrs=(color=black symbol="CircleFilled");
    **Add regression line;
    lineparm x=0 y=&Intercept. slope=&HtBeta
      /lineattrs=(color=black);
    ** Add text with regression model, p and R^s;
```

```
inset "Weight = & Intercept. + Height * & HtBeta"
      "p-value &p."
      "Adjusted R(*ESC*) {sup '2' } = \&AdRSq"/textattrs=(family=Times size=9);
run;
```

```
*******************************
**Close and generate memo ;<br>*****************************;
%CloseMemo;
```